# **VYSOKÉ UČENÍ TECHNICKÉ V BRNĚ**

BRNO UNIVERSITY OF TECHNOLOGY

#### FAKULTA INFORMAČNÍCH TECHNOLOGIÍ ÚSTAV INTELIGENTNÍCH SYSTÉMŮ

FACULTY OF INFORMATION TECHNOLOGY DEPARTMENT OF INTELLIGENT SYSTEMS

### VYTVOŘENÍ **3D** MODELU OTISKU PRSTU

BAKALÁŘSKÁ PRÁCE BACHELOR'S THESIS

AUTOR PRÁCE DAVID PAVLÍK AUTHOR

BRNO 2012

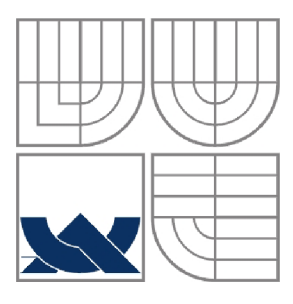

#### VYSOKÉ UČENÍ TECHNICKÉ V BRNĚ BRNO UNIVERSITY OF TECHNOLOGY

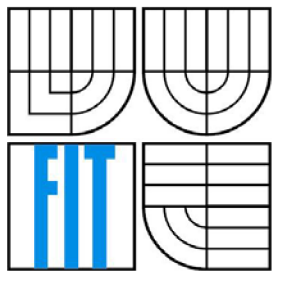

#### FAKULTA INFORMAČNÍCH TECHNOLOGIÍ ÚSTAV INTELIGENTNÍCH SYSTÉMŮ

FACULTY OF INFORMATION TECHNOLOGY DEPARTMENT OF INTELLIGENT SYSTEMS

#### VYTVOŘENÍ **3D** MODELU OTISKU PRSTU 3D FINGERPRINT MODEL CREATION

BAKALÁŘSKÁ PRÁCE BACHELOR'S THESIS

AUTHOR

AUTOR PRÁCE DAVID PAVLÍK

**SUPERVISOR** 

VEDOUCÍ PRÁCE Ing. ONDŘEJ DLUHOŠ

BRNO 2012

#### **Abstrakt**

Bakalářská práce se zabývá studiem získávání a základy zpracovávání otisků prstů v biometrických systémech a technikami pro vytvoření 3D modelu otisku prstu. Výsledkem této práce je grafická aplikace, která zpracovává otisk prstu ze 2D skeneru a následně vytváří 3D model otisku. V modelu se nebere ohled na zakřivení prstu, ale na výšku papilárních linií. Aplikace je naprogramována v jazyce C++ s využitím multiplatformní knihovny Qt pro tvorbu uživatelského rozhraní. Kromě samotného vytvoření modelu umožňuje nastavit přesnost sítě, ze které je model tvořen a jeho export ve dvou různých formátech. Možné využití aplikace je na poli detekce živosti otisků prstů na základě potních pórů. Aplikace byla testována na 50 reálných otiscích a také na dvou druzích falešných otisků prstů.

#### **Abstract**

This bachelor thesis deals with acquiring fingerpints, basics of processing fingerprints at biometric systems and 3D model creation techniques. Main aim of this thesis is graphical application that uses fingerprint acquired with 2D fingerprint scanner and then creates 3D model of it. Application does not take curvature of finger into consideration but tries to reproduce height of papillary ridges. It's code is written in C++ with use of cross-platform user interface framework Qt. Besides 3D model creation it allows user to choose accuracy of this model and to export it in two different file formats. Possible use of this application is on the field of fingerprint liveness detection based on sweat pores. Application was tested on 50 real fingerprints and also on two different types of artifical fingerprints.

#### **Klíčová slova**

Biometrie, otisk prstu, papilární linie, detekce živosti, potní póry, 3D model, OpenGL, dělící schéma.

#### **Keywords**

Biometrics, fingerprint, papillary ridges, liveness detection, sweat pores, 3D model, OpenGL, subdivision surfaces.

#### **Citace**

Pavlík David: Vytvoření 3D modelu otisku prstu, bakalářská práce, Brno, FIT VUT v Brně, 2012

### Vytvoření **3D** modelu otisku prstu

#### **Prohlášení**

Prohlašuji, že jsem tuto bakalářskou práci vypracoval samostatně pod vedením Ing. Ondřeje Dluhoše. Uvedl jsem všechny literární prameny a publikace, ze kterých jsem čerpal.

> David Pavlík 5. května 2012

#### **Poděkování**

Chtěl bych poděkovat vedoucímu bakalářské práce Ing. Ondřeji Dluhošovi za cenné rady a připomínky při tvorbě této práce.

©DavidPavlík, 2012

*Tato práce vznikla jako školní dílo na Vysokém učení technickém v Brně, Fakultě informačních technologií. Práce je chráněna autorským zákonem a její užití bez udělení oprávnění autorem je nezákonné, s výjimkou zákonem definovaných případů.* 

# **Obsah**

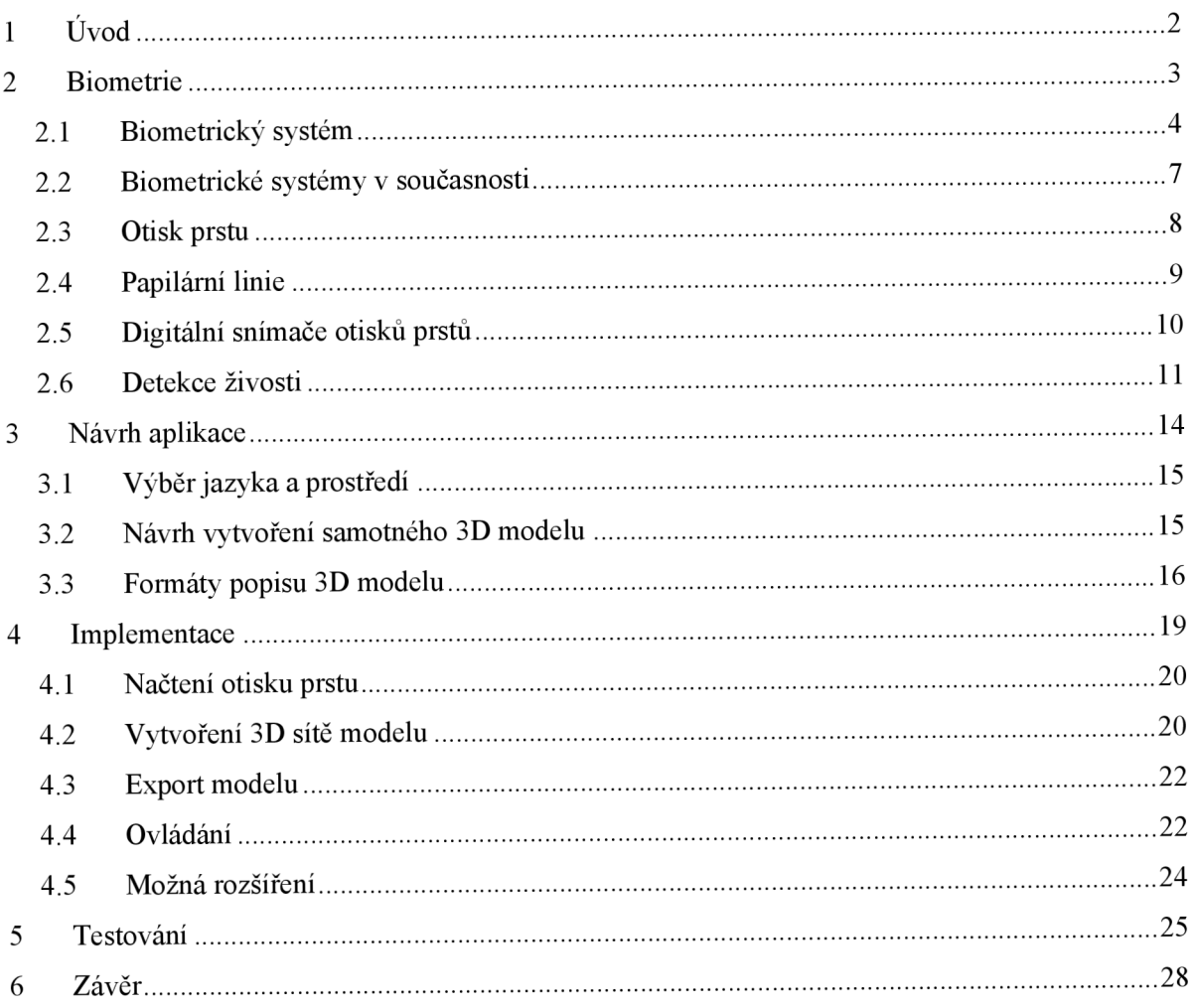

# **1 Úvod**

První praktické využití otisků prstů se datuje ke konci 19. století, kdy se začalo využívat v kriminalistice pro jednoznačnou identifikaci pachatelů, kteří v té době používali různé přezdívky. Zároveň se začala udržovat databáze těchto otisků.

Digitální získávání otisků prstů začalo takzvanou metodou off-line, kdy se prst namočil do inkoustu, otiskl se na papírovou kartu a teprve z této karty se otisk prstu pomocí scanneru či CCD kamery digitalizoval. V dnešní době již převažuje live-scan metoda získávání otisku prstu, kdy se otisk získává pomocí elektronického snímače otisků.

Cílem této práce je vytvoření aplikace, která na základě 2D otisku prstu získaného ze snímače otisků vytvoří 3D model otisku prstu. Model má sloužit hlavně k reprezentaci výšky papilárních linií a nebere v potaz zakřivení prstu. Snímání 3D modelu otisku prstu není v dnešní době rozšířeno natolik, aby bylo přístupné široké veřejnosti. 3D snímače již existují, ale v malém počtu a s cenou tomu odpovídající. Tato aplikace tedy zpřístupňuje 3D informaci o otisku prstu, zejména tedy výšku papilárních linií a při kvalitních vstupních 2D otiscích také vizualizaci potních pórů.

Práce je rozdělena do šesti kapitol. Ve druhé kapitole je vysvětlen pojem biometrie a biometrických systémů. Je popsána současná situace na poli aplikace biometrických systémů v praxi. Také jsou uvedeny výhody a nevýhody jednotlivých biometrických systémů. Dále jsou pak informace směřovány na biometrické systémy zaměřené na snímání otisku prstu. Třetí kapitola pojednává o navrhovaných postupech, jak lze docílit vytvoření 3D modelu otisku prstu a pojmech s tím spojených. Čtvrtá kapitola patří samotné implementaci programu, kde je i stručný popis jak program ovládat a možná rozšíření programu. V předposlední páté kapitole je popsán průběh testování aplikace a jsou předvedeny její výsledky. Poslední kapitola pak patří shrnutí práce.

## **2 Biometrie**

Slovo *biometrie* je původem z řečtiny a skládá se ze slov "bios" a "metron", přičemž slovo "bios" znamená život a slovo *"metron "* znamená měřítko. Jedná se tedy o jakési "měření života". V oboru IT označujeme tímto výrazem systém či postup k rozpoznávání vzorů lidských vlastností. V biomedicínské oblasti však má slovo biometrie poněkud jiný význam - označuje statistické výpočty v biologii či medicíně (např. pravděpodobnosti vzniku nové generace po mutovaní, podklady pro genetické obory) [1],

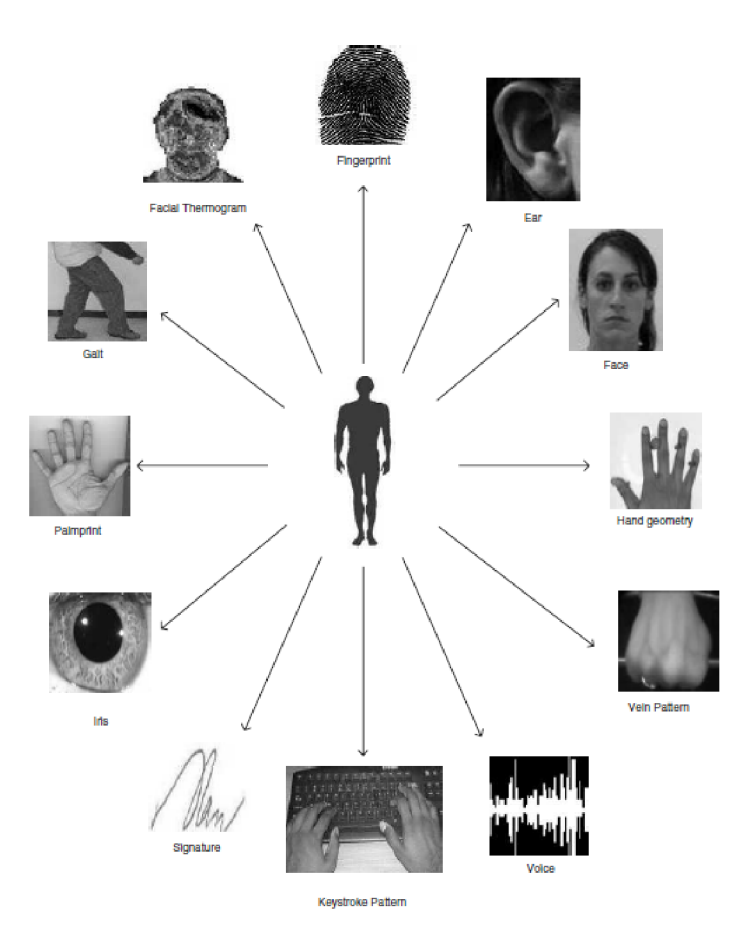

Obrázek 2.1: Příklady biometrických rysů pro autentizaci subjektu [2]

Biometrie (IT) je automatizované rozpoznávání lidských jedinců na základě jejich charakteristických *anatomických rysů* (např. obličej, otisk prstu, duhovka, sítnice) a *behaviorálních rysů* (tedy chování; např. dynamické vlastnosti podpisu, chůze) [1]. Některé z nich jsou pak znázorněny na obrázku 2.1.

Stále převládajícím způsobem kontroly přístupu jsou dva typy identifikačních systémů. Jedny jsou založeny na vlastnictví předmětu (tzv. *token-based),* jako například občanský průkaz nebo pas. Druhé pak ověřují znalost nějaké věci (tzv. *knowledge-based)* nejčastěji pak hesla nebo osobního identifikačního čísla [5],

Jelikož biometrické rysy jsou subjekt od subjektu jedinečné, lze je pokládat za spolehlivější než ověřování identity subjektu na základě výše zmíněných vlastnictví či znalostí. Nejen ověřováním těchto rysů se pak zabývají biometrické systémy.

#### **2.1 Biometrický systém**

Biometrické systémy využívají výše zmíněné biometrické rysy a další (DNA, žíly ruky, atd.) k tomu, aby určily identitu subjektu. Podle [2] lze biometrické systémy rozložit do čtyř základních modulů.

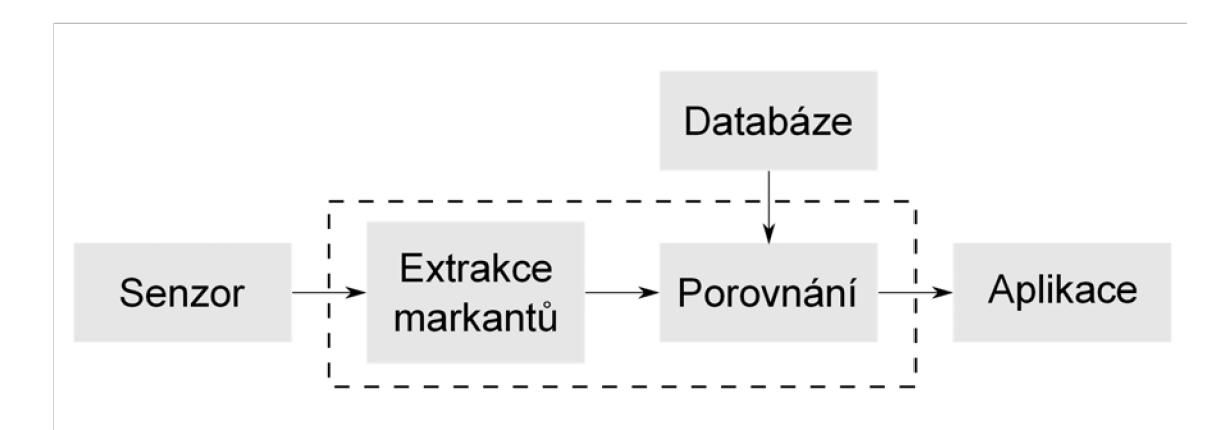

Obrázek 2.2: Znázornění biometrického systému podle [1]

Prvním je modul samotného senzoru. Patřičná čtečka či scanner získávají biometrickou informaci subjektu. V kategorii otisků prstů je to scanner, který snímá strukturu papilárních linií prstu. Tento modul je tedy kontaktním rozhraním mezi biometrickým systémem a subjektem. Spatně navržený může způsobit chybné výstupy v navazujících modulech, které mohou být jakkoliv kvalitní. Jelikož po většině systémů je požadován výstup ve formě obrázku, výslednou kvalitu razantně ovlivňují parametry použité technologie pro snímání.

Druhým navazujícím je modul pro zjištění kvality a extrakci důležitých rysů. Data jsou nejprve ohodnocena, zda splňují patřičnou kvalitu pro jejich další zpracování. Obvykle jsou aplikovány algoritmy pro zvýšení kvality, jako například odstranění šumu apod. Pokud je však kvalita dat i tak nedostatečná, je uživatel vyzván k opakovanému snímání. Při dostatečné kvalitě jsou data zpracována a jsou extrahovány důležité části pro reprezentaci aktuálního biometrického rysu uživatele. V případě otisků prstů se jedná o extrakci markantů, které jsou pak v módu registrace uloženy do databáze jako vzorová data pro daného uživatele.

Následujícím modulem je modul pro porovnávání vzorků a rozhodování. Výše zmíněná extrahovaná data jsou porovnávána s uloženými vzory v databázi systému. U snímání otisků je pak zobrazen počet shod mezi vstupním vzorkem a vzorky v databázi (tzv. skóre). Tento porovnávací modul je také v roli rozhodování, zda počet shod je dostatečný na to, aby mohla být potvrzena identita uživatele.

Posledním modulem je tedy databáze. Jinými slovy se jedná o repositář biometrických informací. V módu registrace uživatele jsou extrahovaná data uložena ve formě vzorku často i s dalšími údaji o uživateli (jako například jméno, adresa, atd.), které ho charakterizují. V závislosti na použití systému se data ukládají například do centrální databáze systému nebo na samostatný nosič (smart card atd.) určený pro konkrétního uživatele.

Jelikož je biometrický systém jako takový složen z více modulů, jsou tyto moduly propojeny přes rozhraní, které musí být kompatibilní. Pro udržování kompatibility a interoperability jednotlivých modulů byly postupně vyvíjeny normy vydávané organizacemi jako například ISO *{International Organization for Standardization)* nebo ANSI *{American Standards Institute).* 

Mezi tři základní normy patří norma pro ovladač zařízení senzoru, norma pro formát šablony pro extrakci rysů a norma pro API *{Aplication Programming Interface).* Pro podrobnější seznam a stručné znění jednotlivých norem lze nahlédnout do [1],

Pro hodnocení a testování biometrických systémů jsou podle [1] odvozeny následující tzv. chybové míry.

Míra chybného přijetí – FAR (False Accept Rate) udává pravděpodobnost, že biometrický systém klasifikuje chybně dva odlišné biometrické vzory jako shodné a tím selže při odmítnutí možného útočníka. Je to tedy podíl verifikačních transakcí s nepravdivým tvrzením o identitě s celkovým počtem porovnání rozdílných vzorů.

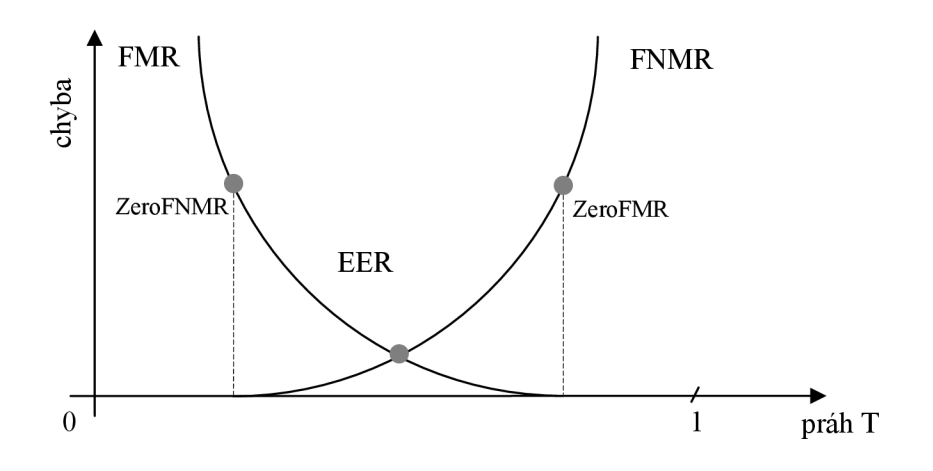

Obrázek 2.3: Závislost FMR a FNMR [1]

Naproti tomu míra chybného odmítnutí - FRR *{Falše Reject Rate)* je pravděpodobnost, že biometrický systém klasifikuje chybně dva biometrické vzory od stejné osoby jako odlišné a tím selže při přijetí oprávněného uživatele. Tato míra je podílem verifikačních transakcí s pravdivými tvrzeními o identitě, které jsou chybně odmítnuty s celkovým počtem porovnání vzorů dané osoby.

Další chybovou mírou je míra chybné shody - FMR *{Falše Match Rate),* která je podílem vzorků útočníků chybně deklarovaných jako shodné s nevlastními šablonami. Tato míra má podobně jako dvě předchozí svůj protějšek a to míru chybné neshody.

Míra chybné neshody – FNMR (False Non-Match Rate) uvádí podíl vzorků oprávněných uživatelů (na rozdíl od FMR, kde byly brány vzorky útočníků) chybně deklarovaných jako neshodné se šablonou vlastnosti daného uživatele. Tyto dvě míry nezahrnují do celkových součtů vzorky, které byly neúspěšné před samotným porovnáváním. V souvislosti s FMR a FNMR existuje také míra vyrovnání chyb - EER *{Equal Error Rate).* Jak již její název napovídá, jedná se o rovnost hodnot FMR a FNMR.

Výsledek porovnání uvnitř biometrického systému je založen na prahu *T,* který leží v intervalu <0,1>. Jeho poloha určuje, zda má být skóre porovnání interpretováno jako shoda či neshoda. Chybové míry FMR i FNMR jsou závislé na hodnotě prahu *T* a změnou jeho hodnoty se mění hodnota těchto měr o stejný díl, ale vždy v opačném směru. V této souvislosti jsou také stanoveny hraniční hodnoty ZeroFMR a ZeroFNMR, viz obrázek 2.3 [1],

Mezi chybové míry patří pak ještě FTA, FTE a FTM. Více informací o nich a jejich použití naleznete v [1],

Pomocí měr FMR a FNMR lze pak určit výkonnost biometrického systému. K její reprezentaci se používají tzv. *ROC křivky (Reciever Operating Curve)* nebo *DET křivky (Detection Error Trade-off),* které se odlišují od ROC křivek pouze odlišnou reprezentací dat.

Nejdříve, než je zaveden určitý biometrický systém do provozu, je zapotřebí rozhodnout, na základě které biometrické vlastnosti bude pracovat. Pro toto rozhodnutí slouží charakteristiky biometrických vlastností popsané v [1]. Tabulka 2.1 pak představuje srovnání charakteristik pro jednotlivé druhy biometrických vlastností.

- *univerzalita -* každá osoba by měla mít tuto biometrickou vlastnost (U)
- *jedinečnost -* žádné dvě osoby nesmí vlastnit stejnou biometrickou vlastnost (J)
- *konstantnost -* daná biometrická vlastnost zůstává neměnná s časem (K)
- *získatelnou -* biometrická vlastnost je kvantitativně měřitelná (Z)
- *výkonnost -* biometrická vlastnost se nesmí změnit a ani zestárnout, což mívá vliv na výkonnost systému (V)
- *akceptance -* ochota lidí nechat si nasnímat biometrickou vlastnost (A)
- *odolnost proti falšování -* snadnost vytvoření falsifikátu dané biometrické vlastnosti (O)

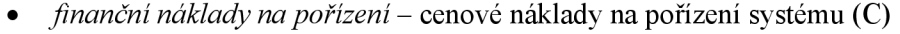

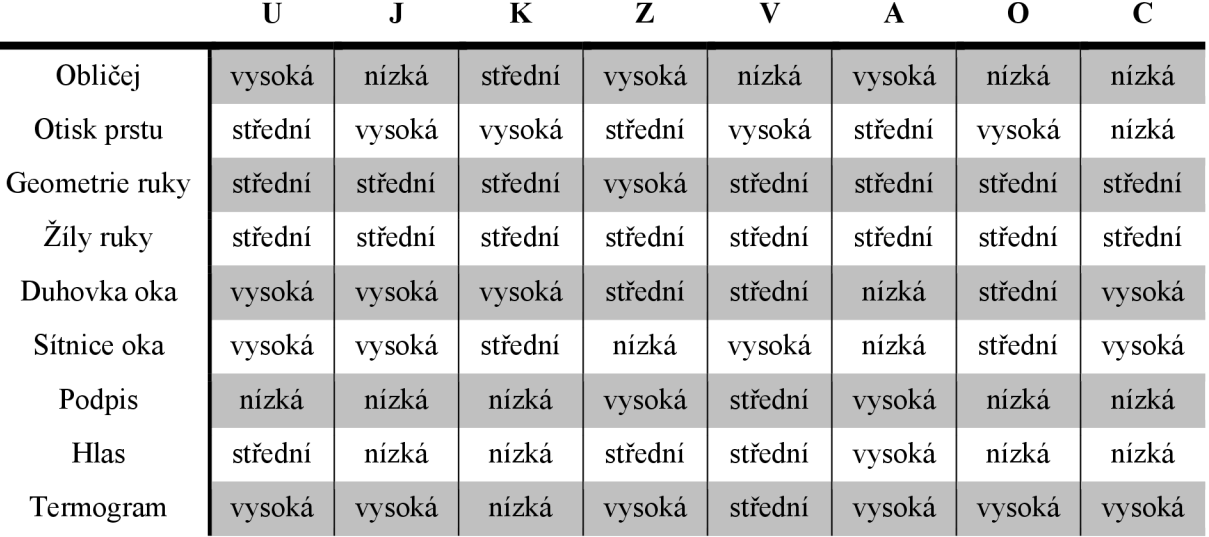

Tabulka 2.1: Srovnání charakteristik biometrických vlastností podle [1]

Jelikož tato bakalářská práce spadá do kategorie biometrických systémů na snímání otisků prstů, jsou vypsány konkrétní výhody a nevýhody právě těchto biometrických systémů podle [24] v tabulce 2.2.

| VÝHODY                                   | <b>NEVÝHODY</b>                                  |
|------------------------------------------|--------------------------------------------------|
| Široká nabídka zařízení a snímačů        | Až 5% lidí může mít problémy se snímáním         |
| Levná technologie                        | Bez kontroly živosti oklamatelné                 |
| Univerzálnost                            | Otisk lze snadno získat bez vědomí jeho nositele |
| Malá velikost a nízká spotřeba energie – |                                                  |
| možnost mobilního použití                |                                                  |

**OTISK PRSTU** 

Tabulka 2.2: Výhody a nevýhody biometrických systémů na snímání otisku prstu

### **2.2 Biometrické systémy v současnosti**

V současné době lze naleznout pro každý biometrický rys z výše uváděných patřičný biometrický systém zabývající se jeho snímáním, zpracováním, rozpoznáváním a identifikací subjektů na základě těchto rysů. Podíl jednotlivých biometrických systémů na trhu k roku 2009 ukazuje obrázek 2.4 z [3]. Je patrné, že prozatím převládá technika snímání otisku prstu.

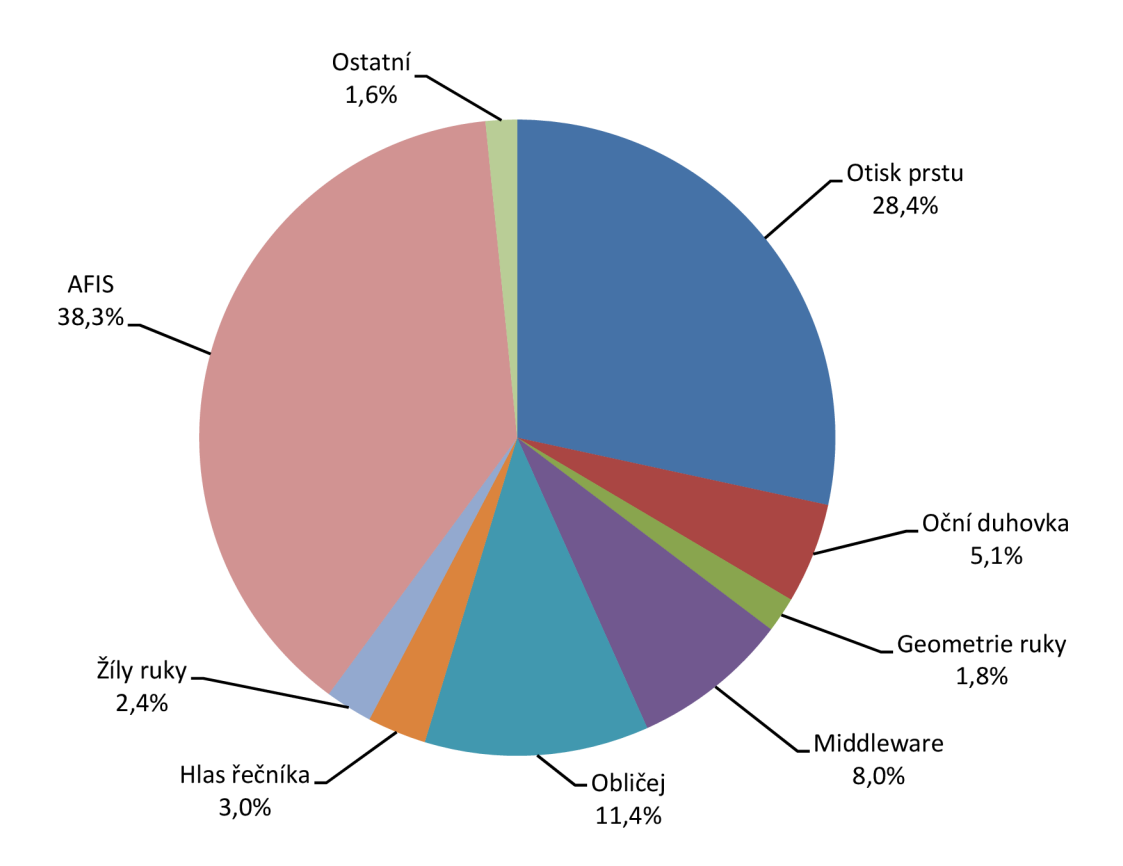

Obrázek 2.4: Graf podílu biometrických systémů na trhu [3]

Zajímavou skutečností je fakt, že Česká republika či vyspělé státy Evropské unie v zavádění biometrie do praxe výrazně zaostávají oproti na první pohled technologicky mnohem méně vyspělým zemím rozvojovým. Je tomu tak proto, že tyto země nemají centrální registr obyvatel a tím pádem potřebují mechanismus, který by zabránil vydání dvojí identity jednomu člověku [4],

### **2.3 Otisk prstu**

Otisk prstu je ve skutečnosti vizuální zobrazení papilárních linií na vnitřní straně prstu. Otisk prstu patří mezi nejznámější a nejpoužívanější biometrické vlastnosti používané v biometrických systémech pro autentizaci jednotlivce viz obrázek 2.4. Získáváním otisků prstů se mimo jiné zabývá jeden z nejstarších oborů kriminalistiky - daktyloskopie.

Daktyloskopie je nauka o kožních papilárních liniích na prstech, dlaních a ploskách nohou. Průběh těchto linií je pro jedince charakteristický a do jisté míry dědičný [21]. Grafickou reprezentaci papilárních linií získáme právě otiskem prstu.

V tomto oboru, tedy rozpoznávání otisků prstů ve forenzních aplikacích (pro kriminalistické účely) platí tzv. daktyloskopické zákony vypsané například v [1],

- Na světě neexistují žádní dva lidé, jejichž papilární linie by měly stejnou strukturu.
- Vzor tvořený papilárními liniemi zůstává po celý život jedince relativně neměnný.
- Papilární linie jsou obnovovány dorůstáním kůže na povrchu prstů. Tyto linie nemohou být pozměněny či odstraněny, není-li poškozena epidermální vrstva kůže. Potom již nedojde na tomto místě k obnově papilárních linií.
- Konfigurační typy se individuálně mění, ale změny jsou natolik malé, že leží v tolerančních limitech a tím umožňují systematickou klasifikaci.

Otisky prstů se pak dále rozlišují podle vyskytujících se tvarů (markantů), které papilární linie vytvářejí. Podle [6] existuje sedm základních markantů (viz obrázek 2.5 zleva): ukončení, rozdvojení, jednoduchá smyčka, interval, bod, hák a křížení. V daktyloskopii je jich využíváno mnohem více, avšak například v přístupových systémech jsou používány pouze dva typy: ukončení a vidlička [1],

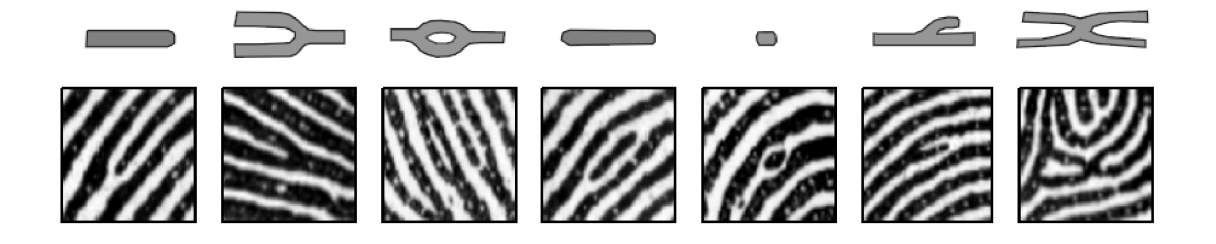

Obrázek 2.5: Sedm základních druhů markantů [6]

Pro klasifikaci otisků prstů v systémech AFIS zmiňovaných výše v podkapitole o biometrických systémech se používá Henryho klasifikační schéma, které je založeno na kategorizaci otisků prstů do tří základních tříd - oblouk, smyčka a vír. Jednotlivé odvozeniny, jako je klenutý oblouk, pravá či levá smyčka a případné dvojitá smyčka rozčleňují otisky prstů do dalších tříd. Motivací pro vznik klasifikačního systému byla potřeba roztřídit otisky prstů do menších tříd, aby nebylo třeba prohledávat celou databázi při hledání identity zločince [1]. Obrázek 2.6 pak prezentuje jednotlivé třídy na ukázkách otisků prstů.

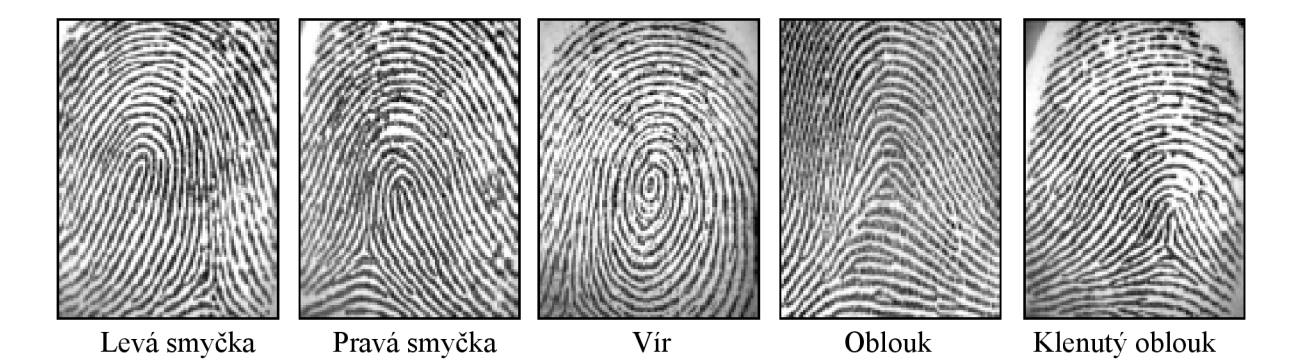

Obrázek 2.6: Třídy otisků prstů [6]

#### **2.4 Papilární linie**

Kůže člověka se skládá celkem ze tří různých vrstev. Nejnižší vrstvou je podkožní vazivo (hypodermis), které obsahuje tukové buňky a plní ochrannou funkci svalů a nervů. Prostřední vrstvou je škára (dermis), kterou tvoří pojivové tkáně a obsahuje mimo jiné i potní žlázy. Svrchní viditelnou vrstvou je pak pokožka (epidermis). Na rozhraní pokožky a škáry jsou zvlněné výběžky (papily). Podle toho, jak jsou papily a potní žlázy uspořádány, se pak utvářejí papilární linie s potními póry na povrchu prstu, viz obrázek 2.7.

Papilární linie dostávají konečný tvar kolem 7 měsíce vývoje člověka [22]. Jejich výška leží v rozmezí 0,1 až 0,4 mm a šířka papilárních linií v rozmezí 0,2 - 0,5 mm [1]. Důležitým faktem je to, že jejich postavení a tvar se během života samovolně nemění. Možnou otázkou zůstává, k čemu jsou spodní strany prstů opatřeny právě těmito výběžky. Bez těchto výběžků bychom například nebyli schopni pevně udržet hladké předměty, jako třeba skleničku. Spirálovité útvary jsou důvodem k hmatovému vnímání, nezávislém na směru pohybu prstu po povrchu.

Jak již bylo řečeno, tyto útvary se po konečném zformování samovolně nemění. Existují ale případy, kdy dochází k jejich narušení. Jedná se o různá poranění nebo onemocnění.

Při poranění prstu záleží na tom, jak hluboké poranění je. Pokud zasahuje pouze do horní vrstvy kůže nazývané epidermis, tak se po čase zahojí do původního stavu a tvar papilárních linií zůstane nezměněn. V případě, že je poranění hlubší a zasahuje až do druhé vrstvy kůže nazývané dermis, následný růst buněk horní vrstvy je narušen a zůstává tak trvalá jizva, která narušuje původní papilární linie.

Mezi onemocnění ovlivňující uspořádání papilárních linií do útvarů patří například různé druhy ekzémů. Další onemocnění jsou popsána například v [22],

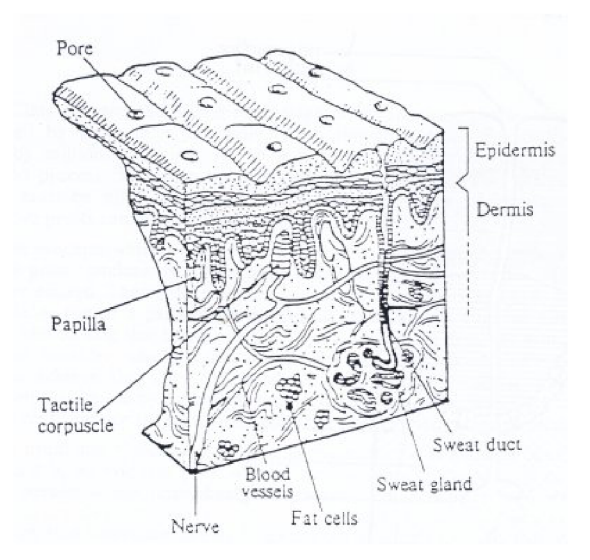

Obrázek 2.7: Vrstvy kůže a jejich složení [7]

### **2.5 Digitální snímače otisků prstů**

Snímače otisků prstů jsou rozděleny podle typu použitých senzorů na optické, mezi které patří například FTIR *{Frustrated Total Internal Reflection)* představený na obrázku 2.8, senzory s využitím optických vláken a elektrooptické senzory. Dalším typem jsou, tzv. *solid-state* senzory (senzory založené na polovodičích). Mezi ně lze zařadit kapacitní, termické a piezoelektrické. Posledním poměrně neobvyklým typem jsou ultrazvukové.

Pro tuto práci budou používány snímače s optickými senzory jednak proto, že jsou dostupné ve školní laboratoři a zároveň poskytují za nízkou cenu poměrně kvalitní výstupy. Následující odstavec bude tedy zaměřen právě na ně.

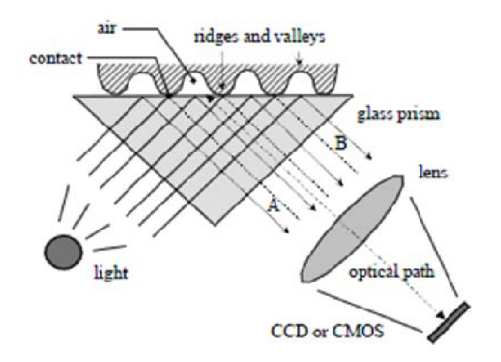

Obrázek 2.8: Princip optického senzoru FTIR [6]

Princip optických senzorů je popsán v [6]. U optických senzorů se prst pokládá na vrchní stranu plastického nebo také skleněného hranolu (kromě bezkontaktních optických 3D senzorů, které se objevují však jen zřídka), přičemž hřebeny papilárních linií jsou v přímém kontaktu, ale údolí zůstávají v jisté vzdálenosti, viz obrázek 2.8. Levá strana hranolu bývá obvykle osvětlená rozptýleným světlem. Světlo prostupující hranolem je odráženo od údolí a pohlcováno hřebeny papilárních linií. Díky tomuto faktu vytvářejí hřebeny papilárních linií tmavá místa. Světlo, které není pohlceno, je odraženo do pravé strany hranolu, kde je umístěn optický senzor (CCD nebo CMOS kamera). Výstupem je tedy snímek ve stupních šedi, kde tmavá barva představuje papilární linie

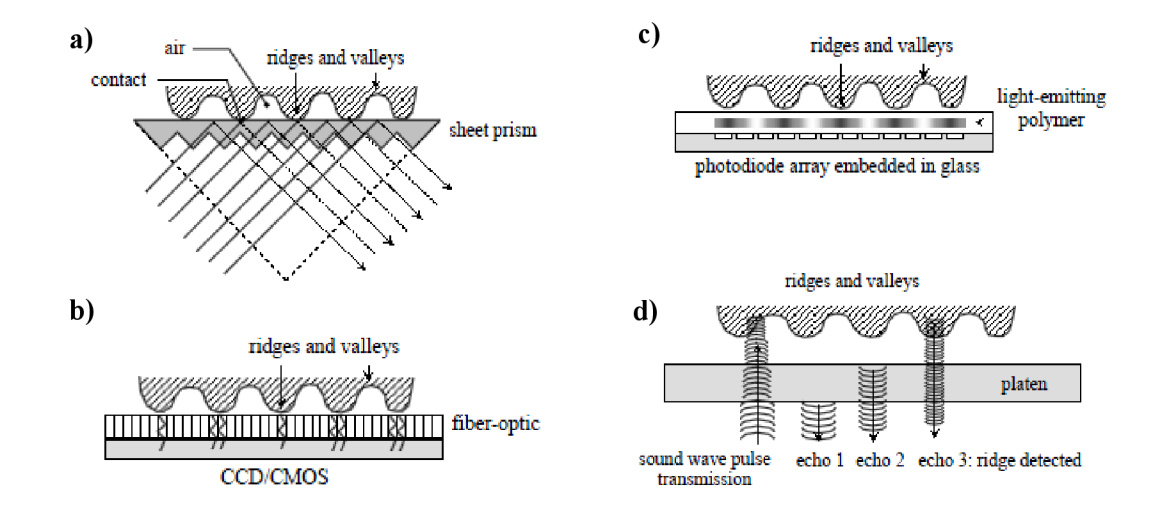

Obrázek 2.9: Senzory snímačů a) upravený optický FTIR b) optický s využitím optických vláken c) elektro-optický d) ultrazvukový [6]

Podle [1] nás u snímačů otisků prstů zajímají některé jejich parametry, jako např. *rozlišení* (to se pohybuje od 250 dpi až do 1000 dpi, přičemž nejběžnější je kolem 500 dpi), *snímací plocha*  (podle FBI je požadovaná plocha 1 palec  $\times$  1 palec, obvykle se však pohybuje kolem 0,7 cm  $\times$  0,7 cm pro přístupové systémy a 10 cm  $\times$  6 cm pro daktyloskopické systémy), *počet bitů* (počet bitů pro zakódování barvy - standardem je 8 bitů pro odstíny šedé, ale jsou senzory, které používají pouze 3 bity), *geometrická přesnost* (množství geometrického zkreslení otisku prstu oproti skutečnosti) *a. kvalita obrazu.* 

#### **2.6 Detekce živosti**

Vzhledem k tomu, že biometrické systémy jsou používány hlavně kvůli bezpečnosti, vyvstávají na povrch otázky, jestli je možné tyto systémy nějakým způsobem obejít nebo prolomit. Jak bývá zvykem, vždy se najde někdo, kdo se bude snažit podvádět. Systém od systému jsou možnosti prolomení různé a různě obtížné. Zaměříme se teď pouze na biometrické systémy založené na snímání otisků prstů, které jsou jednak jedním z předmětů této práce a také jsou jedny z nejsnáze prolomitelných.

Obecně lze detekci živosti provádět buď ve fázi získávání otisku, nebo až ve fázi jeho zpracování. Například optický senzor umožní nasnímat otisk jiného předmětu než prstu, avšak ve fázi extrakce markantů papilárních linií neextrahuje ani jeden. Tím pádem se jedná o detekci živosti ve fázi zpracování otisku. Naproti tomu kapacitní senzor už takový otisk neumožní a aplikuje detekci živosti ve fázi snímání otisku.

Podle [8] existují dva přístupy určení, zdaje prst živý nebo ne. Lze totiž detekovat živost prstu nebo naopak neživost prstu. Materiály používané jako napodobeniny živého prstu mají často několik neživých rysů, na jejichž základě by se dalo rozpoznat, že jde o neživý prst. Ovšem většina současných systémů aplikuje jako první detekci živosti, na jejímž základě se rozhodují. To znamená, že útočník má tedy lehčí práci napodobit živost prstu než zamaskovat jeho neživost.

Mezi způsoby jak spojit detekci živosti se samotným snímáním patří jednak použití přídavného přístroje nebo se pak může detekce odehrávat pouze z dat získaných senzorem.

Přídavné přístroje mohou detekovat živost podle teploty prstu, optických vlastností kůže, srdečního tepu, krevního tlaku nebo elektrického odporu prstu.

Při detekci živosti ze získaných dat samotným snímačem lze detekovat například deformaci kůže po přítlaku nebo unikátní charakteristické rysy jedinců, které nelze snadno napodobit. Nejčastěji používaným způsobem detekce živosti je detekce potu, která se provádí v časovém intervalu.

Zajímavým způsobem detekce živosti je informace o potních pórech v otisku prstu. Pokud je použit senzor s dostatečným rozlišením snímaného obrazu, je na otisku patrné rozmístění těchto potních pórů. Jedná se o opravdu jemné detaily, které by nemuselo být jednoduché přenést na uměle vyrobený otisk. Ovšem, jak uvádí [8] bylo již zjištěno, že hrubá reprodukce těchto pórů je realizovatelná při výrobě želatínového otisku prstu, ale úplná reprodukce velikosti a pozice jednotlivých pórů je téměř nemožná. Je proto důležité zvážit použití tohoto způsobu detekce živosti.

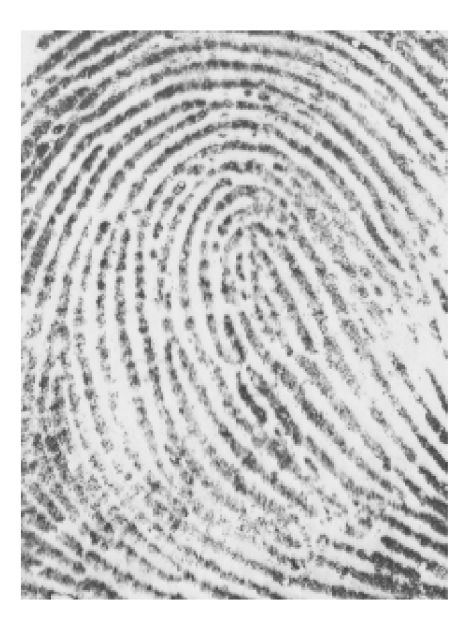

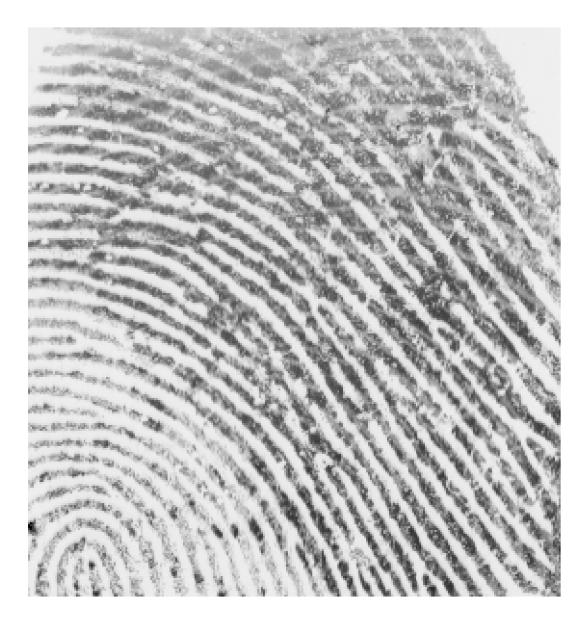

Obrázek 2.10: Výřez z falešných otisků prstů vyrobených ze želatiny (vlevo) a gumy (vpravo) nasnímané senzorem Sagem MS 300

Pro tuto práci byly nasnímány dva druhy falešných otisků prstů. Jeden byl vyrobený z želatiny a druhý z gumy. Na obrázku 2.10 je patrné, že ani jeden otisk neobsahuje úplnou reprodukci potních pórů. Naproti tomu otisk živého prstu ze stejného snímače tuto informaci obsahuje, jak je vidět na obrázku 2.11.

Jistou možností využití výsledného programu této bakalářské práce by mohla být zmiňovaná detekce živosti na základě potních pórů.

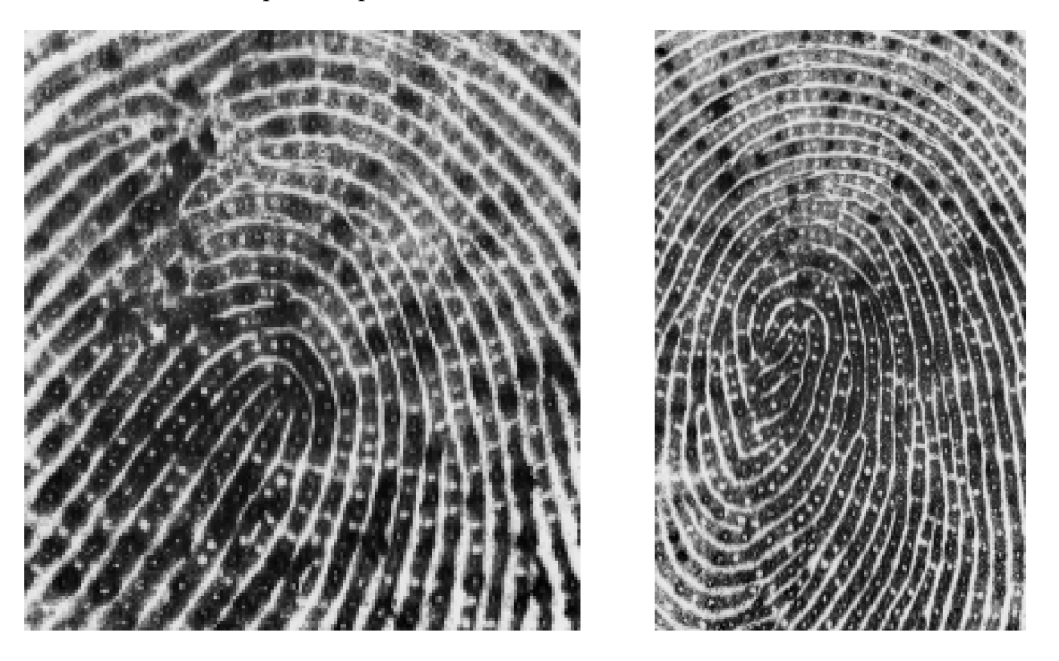

Obrázek 2.11: Výřez snímku skutečného otisku prstu s patrným rozmístěním potních pórů nasnímané senzorem Sagem MS 300

Na 3D modelu otisku by mohlo být více patrné zobrazení právě potních pórů (bílé tečky uprostřed černých linií). Jejich nedostatečná nebo nekvalitní reprodukce by vedla k zobrazení mělkých nebo skoro žádných prohlubenin v papilárních liniích 3D modelu. V kapitole o testování bude vyhrazena i část pro porovnání výsledných modelů se snímkem z digitálního mikroskopu, kde jsou potní póry patrné.

## **3 Návrh aplikace**

Vyvíjený program má za úkol z 2D obrázku otisku prstu získaného ze scanneru vytvořit 3D model otisku prstu. 3D reprezentace se má zaměřit na zobrazení výšky papilárních linií, přičemž zakřivení prstu nemusí brát v potaz.

Jelikož bude aplikace nejčastěji používána pro prohlížení vytvořeného 3D modelu otisku prstu, bude možné s modelem manipulovat různými způsoby. Lze s modelem otáčet, posouvat a přibližovat. Dále pak bude možné zobrazit model ve třech různých variantách vykreslení. Jednou z nich bude aplikace textury, druhou variantou je zobrazení drátového modelu a poslední bude aplikace osvětlení na model. Nakonec bude možné měnit přesnost modelu a výšku.

Vzhledem k tomu, že existuje několik formátů popisu 3D modelů, aplikace bude schopna exportovat 3D model otisku prstu ve dvou různých formátech pro další použití v aplikacích podporujících tyto formáty. Mezi ně patří například MeshLab [9]. Je to open source program pro vytváření a editaci 3D sítí vytvořených z trojúhelníků. Dále pak BS Contact [10], což je jednak samostatný program a zároveň zásuvný modul do známých webových prohlížečů nejen na prohlížení 3D modelů. Poslední možný export bude snímek okna aktuálního pohledu na 3D model otisku prstu ve formě obrázku.

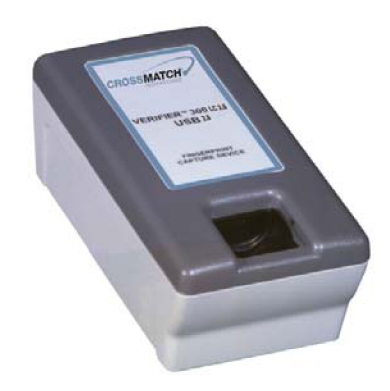

Obrázek 3.1: Cross Match Verifier 300 LC 2.0 [11]

Pro počáteční vývoj aplikace byly použity volně dostupné otisky prstů z internetu [25] nasnímané senzorem Cross Match Verifier 300 s použitým VeriFinger SDK. Parametry senzoru představuje následující tabulka 3.1.

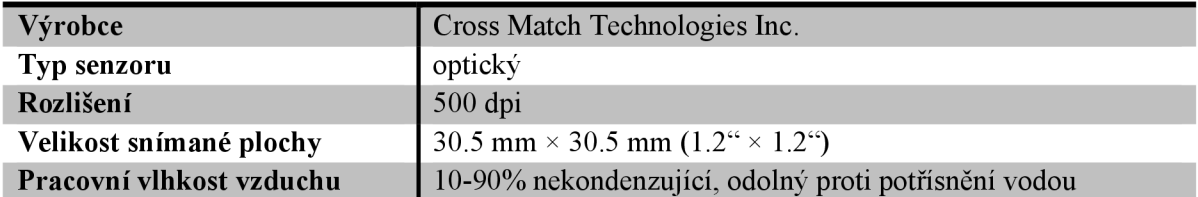

#### **CROSS MATCH VERIFIER 300**

Tabulka 3.1: Parametry senzoru Cross Match Verifier 300

### **3.1 Výběr jazyka a prostředí**

Pro výslednou aplikaci bylo nutné vybrat vývojové prostředí a jazyk, ve kterém bude aplikace programována. První myšlenka vedla k jazyku C a knihovně OpenGL, jelikož toto byly jediné zkušenosti autora s programováním ve 3D.

OpenGL je moderní programové rozhraní nezávislé na hardwaru a použitelné na mnoha platformách. Tato výhoda přináší i jednu nevýhodu a to takovou, že OpenGL neumožňuje práci s oknem aplikace, na což je potřeba využít dalších knihoven.

Postupem času se ukázalo, že prvotní výběr jazyka C nebyl nejšťastnější. Programování aplikace se ukázalo být poměrně zdlouhavé a těžkopádné. Případné zajištění přenositelnosti aplikace by nebylo jednoduché. Co se týče uživatelského rozhraní, byla by aplikace limitována na možnosti knihovny GLUT, které nejsou nikterak rozsáhlé. GLUT je spřízněná knihovna OpenGL pro práci s okny.

Tímto se návrh posunul do fáze, kdy byl vybrán jazyk C++, vývojové prostředí Qt Creator verze 2.4.1, který je založen na Qt frameworku verze 4.7.4.

Qt je rozsáhlý multiplatformní framework napsaný v C++, který umožňuje programování aplikací s propracovaným uživatelským rozhraním nebo i bez něj. Qt obsahuje četné množství modulů s přednastavenými třídami, které lze používat. Od verze 4.7 obsahuje také modul QtOpenGL, což byl jeden z důvodů rozhodnutí vyvíjet aplikaci právě pod Qt. Dalším důvodem byla možnost vytvořit aplikaci pro více operačních systémů, viz tabulka 3.2.

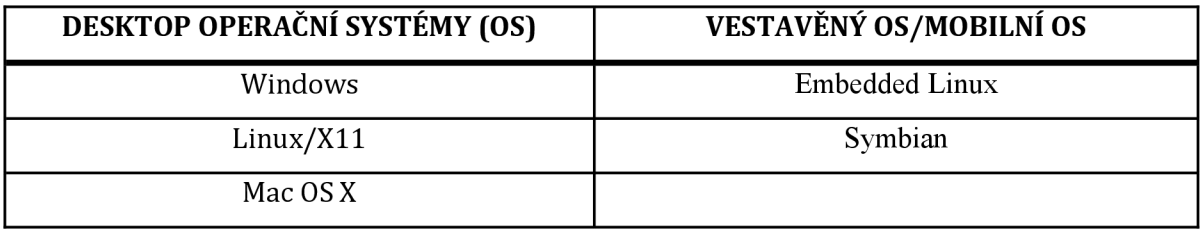

Tabulka 3.2: Qt - podpora operačních systémů [12]

#### **3.2 Návrh vytvoření samotného 3D modelu**

Aplikace principielně načte 2D obrázek otisku prstu ve stupních šedi, pixel po pixelu přečte intenzitu šedé barvy a podle této intenzity určí výšku papilárních linií. Tohoto faktu lze využít pouze u optických senzorů, protože u jejich snímků je intenzita šedé barvy rozložena právě podle výšky papilárních linií.

Samotné převedení intenzity šedé barvy na výšku modelu by vedlo k nerealistickému zobrazení. Pro vytvoření realistického 3D modelu je zapotřebí určit přesnost s jakou bude model zobrazen a tím vyhladit vzniklé ostré hrany.

Prvním krokem bude vytvoření 3D sítě z polygonů. Tvar polygonu je libovolný. Od základního trojúhelníku, přes čtyřúhelník až po složitější polygony. Pro jednoduchost bude dále uvažována trojúhelníková síť. Tuto síť lze pak pomocí dělících schémat zpřesňovat.

Jedním ze schémat je aproximační dělící schéma pro trojúhelníkové sítě vynalezené Charlesem Loopem v roce 1987 [13], kdy po jednom kroku zpřesnění modelu se každý trojúhelník rozdělí na 4 další (menší) trojúhelníky, jejichž vrcholy představují středy stran předchozího trojúhelníku, viz obrázek 3.2. Nově vypočteným bodům jsou pak přidávány váhy podle typu jejich okolí. Jednotlivá okolí a patričné váhy jsou popsány v [14]. Toto dělící schéma vytváří síť takovou, která je složena z bodů předchozí sítě a bodů nově vypočtených.

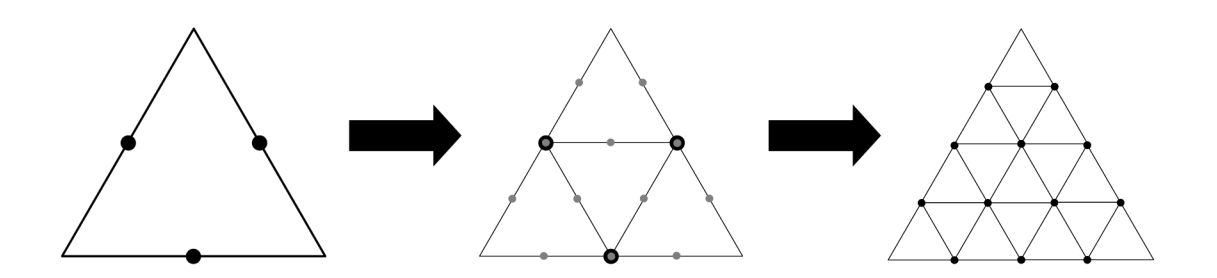

Obrázek 3.2: Princip dělení trojúhelníků dle Loop-ova algoritmu

Existují také další dělící schémata jako například Catmull-Clark, Butterfly nebo Doo-Sabin. Fungují na podobném principu, ale některé jsou interpolační a některé naopak aproximační. Některé pracují s trojúhelníkovími sítěmi a jiné zase se čtyřúhelníkovími sítěmi. Pro všechna tato schémata je potřeba udržovat složité datové struktury, jelikož každý bod musí znát určitý počet svých sousedů a musí od patřičného souseda přidávat hodnotu s danou váhou.

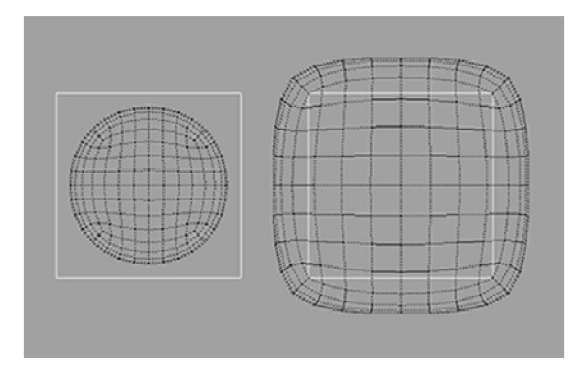

Obrázek 3.3: Rozdíl mezi aproximačním dělícím schématem (vlevo) a interpolačním dělícím schématem (vpravo) [23]

Jistou alternativou k těmto dělícím schématům je pak použití interpolačního dělícího schématu pracujícího na základě využívání informací o normálách v bodech pro zahrnutí tvarové informace od sousedních bodů. Tato idea byla převzata z [26]. V síti se tedy nehledají patřičná okolí pro jednotlivé body, ale informace přebíraná z okolních boduje ve formě hodnoty normál těchto sousedních bodů. Způsob její implementace je pak popsán v kapitole 4.

### **3.3 Formáty popisu 3D modelu**

Pro již zmiňovaný export popisu vygenerovaného 3D modelu budou implementovány dva různé formáty. Z dostupných formátů byl jako první vybrán *PLY - Polygon File Formát,* jinak známý jako *Stanford Triangle Formát* (přípona *.ply).* Tento formát je popsán v [16]. Jedná se o formát popisující 3D objekt jako seznam bodů, polygonů a dalších elementů spolu s jejich vlastnostmi, jako například barvou, průhledností nebo povrchových normál. PLY soubor obsahuje popis právě jednoho 3D objektu. Nejedná se tedy o univerzální formát pro popis 3D scény, ale pouze jednoho objektu. Tento objekt je pak popisován v jeho základní formě, jelikož není možnost ukládat například transformační matice. Příklad takového souboru je na obrázku 3.4.

```
p l y
format ascii 1.0
comment autor David Pavlik
comment tento soubor je jehlan
element vertex 5
property float x
property float y
property float z
element face 5
property list uchar int vertex index  …polygony budou popsány čísly
end header
0~0~00 0 2 
2 0 2 
2 0 0 
1 2 1 
4 0 1 2 3 
3 0 3 4 
3 3 2 4 
                                        ...formát souboru
                                        ...formát obsahu 
                                        ...komentář 
                                        ...komentář 
                                        ...celkem 5 bodů v souboru
                                        ...vlastností budou
                                         float souřadnice (x y z)
                                        ...celkem 5 polygonů v souboru
                                         uchar pro počet indexů
                                         int pro každý index
                                        ...konec hlavičky 
                                        ...začátek seznamu souřadnic bodů 
                                        ...začátek seznamu polygonů 
                                        ...3 indexy: 0.bod, 3.bod, 4.bod
```
#### Obrázek 3.4: Příklad PLY souboru

Typický PLY soubor obsahuje seznam souřadnic bodů a seznam souřadnic polygonů, které jsou definovány indexy do seznamů bodů. Body a polygony tvoří dva různé druhy elementů, ze kterých je PLY soubor tvořen. Tyto elementy mají pak definovaný počet vlastností specifikovaných pro konkrétní element. Struktura souboru je typicky tvořena z následujících částí: hlavička, seznam bodů, seznam polygonů a další seznamy jiných elementů. Samotná hlavička pak uchovává informaci jednak o typu souboru (na prvním řádku), zda se jedná o ASCII nebo binární PLY soubor a následný popis každého elementu včetně jeho názvu.

Druhým formátem pro popis 3D modelů, který byl vybrán, je VRML (Virtual Reality *Modelling Language).* Zkratka VRM L dříve znamenala *Virtual Reality Markup Language,* což byl klasický značkovací jazyk. Nyní se jedná o jazyk určený pro popis virtuální reality. Tento jazyk je také definován i normou ISO a používá se pro popis jednotlivých třídimenzionálních těles nebo celých rozsáhlých scén v aplikacích virtuální reality a také na internetu, kde slouží jako přenosový prostředek pro data popisující trojrozměrné modely. Soubory typu VRML , jež mají většinou příponu *.wrl* (případně po komprimaci koncovku *.wgz)* jsou textové, takže je možné je upravovat běžnými textovými editory. Způsob zápisu prostorové scény je pomocí objektů, které jsou hierarchicky uspořádány ve stromové struktuře. V tomto ohledu se VRML podobá formátu, který je používán v Open Inventoru [17].

Jelikož je struktura a syntax souboru poměrně komplexní a složitá, nebude zde celá vysvětlena. Pro její popis lze nahlédnout do [18]. VRM L formát umožňuje celkem šest druhů popisu obecného tělesa. Pro tuto práci byl vybrán jako nejvhodnější popis tělesa pomocí výškové mapy,

především kvůli úspoře velikosti výsledného souboru. Výšková mapa ve VRML slouží nejčastěji pro popis krajiny a bývá kombinována s použitím textury. Příslušný uzel se v jazyce VRML nazývá *ElevatíonGrid.* Na obrázku 3.5 je tedy popis vlastností tohoto uzlu na příkladu vykreslení výškové mapy jednoduchého hranolu.

```
.pojmenování uzlu pro výškovou mapu
geometry ElevationGrid { 
        xDimension 3
                                ..rozměr mapy v počtech bodů v ose x 
        zDimension 3
                                ..rozměr mapy v počtech bodů v ose z 
        xSpacing 0.1
                                ..vzdálenost bodů v ose x 
        zSpacing 0.1
                                ..vzdálenost bodů v ose z 
        height [ 0 0 0 
                                ..výška jednotlivých bodů 
               0 1 0 
               0 0 0 
       ] 
                              ...FALSE = vykreslení mapy z obou stran
        solid FALSE
                              ..je-li úhel dvou přilehlých polygonů
        creaseAngle 1.571
                               menší nebo roven této hodnotě, je
                                vygenerována normála pro vyhlazení
                                hrany (hodnota úhlu je v radiánech)
\}
```
Obrázek 3.5: Příklad použití uzlu *ElevatíonGrid* 

# **4 Implementace**

Dle návrhu byly implementovány zmiňované části programu. Program po spuštění čeká na načtení obrázku s otiskem prstu ([Ctrl]+[L] nebo v menu *File* akce *Load).* 

Po úspěšném načtení je zobrazen náhled otisku, jsou nastaveny následující parametry. Dělení sítě (parametr *subdivision)* na hodnotu 128, parametr výšky modelu na hodnotu 0.2, mód vykreslení modelu na *Textuře fill* a nastavení invertovaných os pro pohyb modelem (ne kamerou), viz obrázek 4.1.

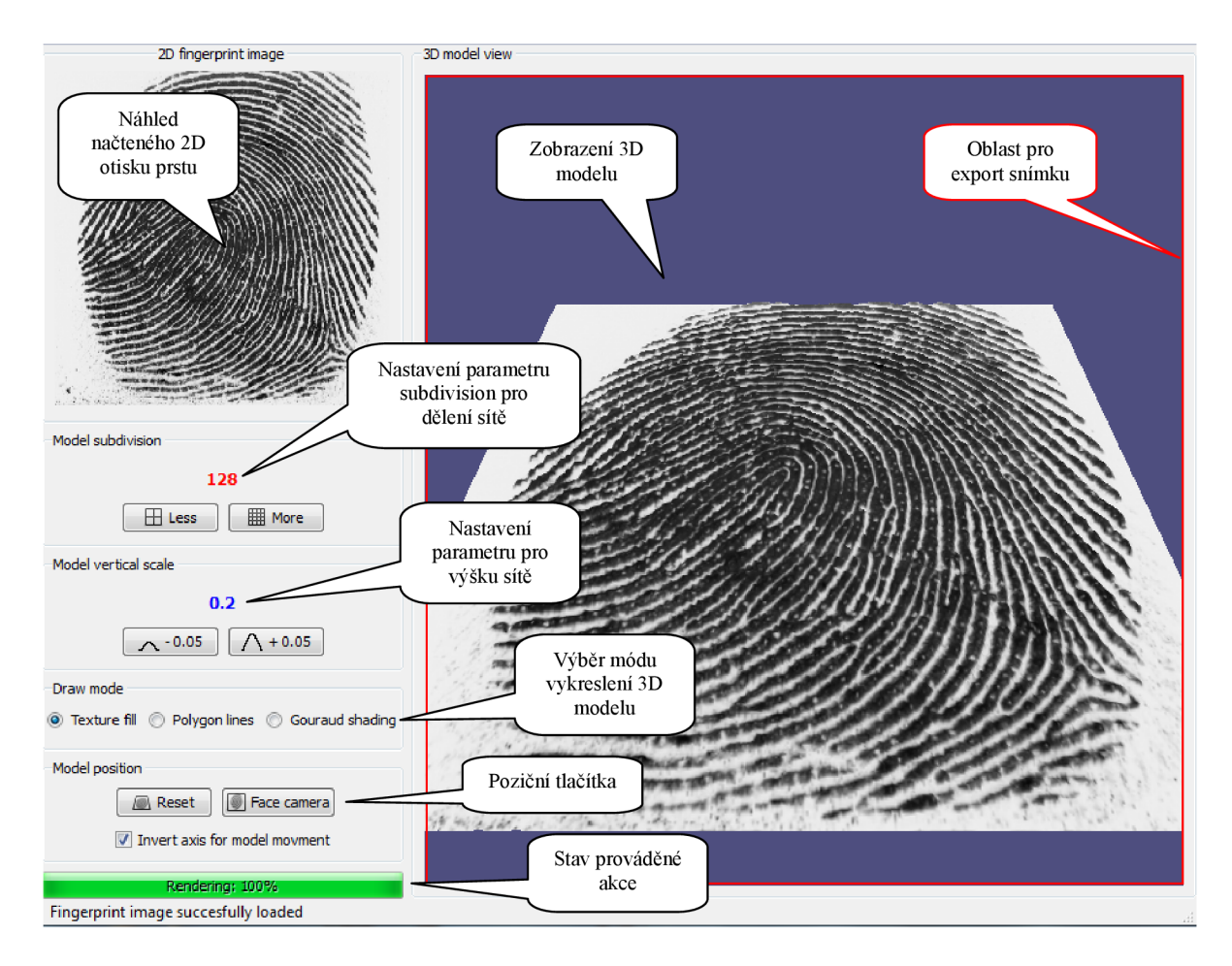

Obrázek 4.1: GUI po načtení snímku otisku prstu

#### **4.1 Načtení otisku prstu**

Jak již bylo několikrát zmíněno, vstupem programu je obrázek otisku prstu. Program podporuje základní formáty obrázků, které jsou výstupem většiny dostupných senzorů. Mezi ně patří JPG, BMP, PNG a TIF. Rozměry v počtech pixelů jsou teoreticky neomezené a není potřeba dodržovat pevný poměr stran. Aplikace na základě rozměrů upravuje síť tak, aby byly poměry stran sítě shodné s poměry stran snímku otisku prstu.

Po načtení snímku otisku prstu aplikace naplní dvojrozměrné pole barev. Aplikace předpokládá, že snímek je již v odstínech šedi, jelikož výstupem většiny senzorů jsou snímky ve stupních šedi s 8 bity barevných dat na pixel. Hodnota šedé barvy je tedy v rozsahu od 0 do 255. Tyto hodnoty jsou vloženy do již zmiňovaného pole.

### **4.2 Vytvoření 3D sítě modelu**

Před samostatným vykreslením 3D modelu dochází k jeho inicializaci. Model je situován tak, že osa *y* představuje jeho výšku, viz obrázek 4.2. Nejprve je spuštěna funkce na vytvoření 3D sítě pro model.

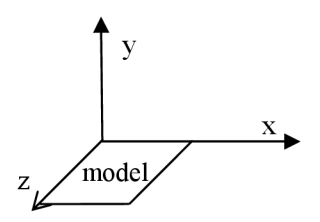

Obrázek 4.2: Umístění modelu v souřadném systému

Prvním krokem této funkce je naplnění pole bodů sítě. Pro bod (v terminologii OpenGL vertex) je vytvořena struktura Vertex, která obsahuje souřadnice bodu v prostoru, vektor normály a souřadnice textury. Před vypočtením souřadnic bodů sítě je vypočten krok v ose x a krok v ose *z,*  po kterém budou rozmístěny jednotlivé body sítě tak, aby byl zachován poměr stran původního snímku otisku prstu. Výpočet výšky modelu je proveden tak, že rozsah šedé barvy 0 až 255 je převeden na rozsah od 0 do 1 a následně vynásoben parametrem výšky modelu od uživatele. Pro názorný příklad odvození výšky modelu je uveden obrázek 4.3. Po naplnění pole přichází na řadu vytvoření pole struktury Face, která představuje jeden trojúhelník v síti. Jejími položkami jsou 3 body v prostoru a její normála.

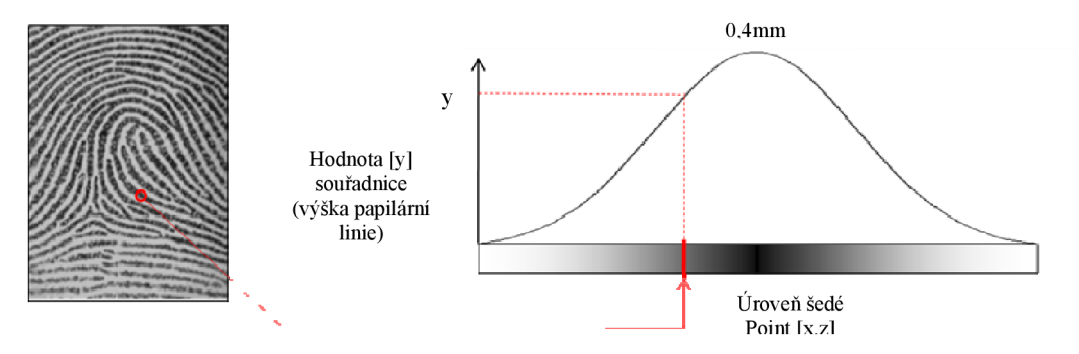

Obrázek 4.3: Princip získání třetí souřadnice pro 3D model

Postup pro výpočet normálových vektorů byl převzat z [19]. Chceme-li nalézt normálu pro rovný polygon, vezmeme libovolné tři vrcholy polygonu  $v_1$ ,  $v_2$  a  $v_3$ , které neleží v jedné přímce. Vektorový součin těchto tří vektorů je pak kolmý na polygon. Následně musíme zprůměrovat normály sousedících plošek (v našem případě trojúhelníků) pro každý bod. Body, které nejsou na okraji sítě, mají vždy šest přilehlých trojúhelníků. Pro takový bod je tedy normála vypočtena jako součet normál všech šesti přilehlých trojúhelníků. Normály je potřeba před součtem znormalizovat a výslednou normálu rovněž. Postup při výpočtu normál znázorňuje obrázek 4.4.

![](_page_24_Figure_1.jpeg)

Obrázek 4.4: Princip výpočtu normál pro síť 3D modelu

Implementace dělícího schématu je pak v interakci s uživatelem, který si může volit z různých úrovní parametru dělení sítě. Možné hodnoty jsou od 2 po 1024 a krokem je mocnina čísla 2. Počet použitých polygonů v síti je pak dvojnásobkem druhé mocniny parametru *subdivision*  (maximální počet polygonů je tedy 2 097 152). Obrázek 4.5 ukazuje stejný model při třech různých hodnotách parametru. Aby byla hodnota ideální, je dobré ji nastavit podle největšího rozměru vstupního snímku otisku prstu (v dostupných senzorech nejčastěji okolo 400 až 500 px).

![](_page_24_Figure_4.jpeg)

Obrázek 4.5: Model vytvořený aplikací v módu *Polygon lines* s parametrem a) subdivision = 2 b) subdivision =  $64$  c) subdivision =  $512$ 

Při parametru *subdivision* 1024 začínají být výpočty poměrně zdlouhavé. Pokud by bylo zapotřebí větší přesnosti nebo vyhlazení modelu, bylo by už vhodnější využít jiného dělícího schématu, které by bylo výkonnější a úspornější.

### **4.3 Export modelu**

Prvním implementovaným druhem exportu je export aktuálního snímku na vytvořený 3D model otisku prstu. Jeho implementace není nikterak složitá, jelikož v Qt třídě *QGLWidget* existuje metoda *grabFrameBuffer,* která vrací aktuální vykreslenou scénu ve formátu *Qlmage,* který lze pak uložit jako soubor obrázku. Na výběr jsou implementovány čtyři základní formáty obrázků, mezi kterými si může uživatel vybrat: JPG, BMP, PNG a TIF. Exportována je celá oblast zobrazení scény. Příklady dvou exportů aktuálních pohledů jsou na obrázku 4.6.

![](_page_25_Picture_2.jpeg)

Obrázek 4.6: Export aktuálního pohledu na 3D model v módu *Textuře fill* (vlevo) a v módu *Polygon Unes* (vpravo)

Druhým implementovaným exportem je export ve formátu PL Y *{Polygon File Formát).* Tento export je implementován tak, že je ovlivněn aktuálně zvoleným módem pro vykreslení modelu. V případě, že je zvolen mód *Textuře fill,* tak je vlastnost elementu bodu definována jako souřadnice (x, *y, z)* a navíc souřadnice textury *(s, t).* Pokud je však zvolen jiný mód vykreslení modelu, souřadnice textury nejsou při exportu zahrnuty. Jestliže uživatel zvolí export do formátu PLY a je aktivní mód vykreslování *Gouraud shading,* je do výsledného souboru zahrnut kromě elementů bodu a polygonu také i element normály.

Posledním implementovaným exportem je export ve formátu VRML (Virtual Reality *Modelling Language).* Tento formát není závislý na výběru vykreslovacího módu. Jak již bylo zmíněno v návrhu, pro popis objektu je použitá výšková mapa *(ElevationGrid).* Spolu s exportem VRML souboru se exportuje také jeho textura, která je pojmenována stejně jako výsledný VRML soubor.

### **4.4 Ovládání**

Po spuštění programu se uživateli zobrazí hlavní a jediné okno aplikace. Rozvržení je přizpůsobeno tomu, aby zobrazovací plocha 3D modelu byla co největší a část s nastavením nezabírala mnoho místa. Hlavní okno aplikace je rozděleno do dvou logických celků a to na levou a pravou část.

Levá část obsahuje informační boxy a boxy pro nastavení 3D modelu. Prvním boxem je náhled načteného 2D otisku prstu. Pod ním se nachází dva boxy pro parametrizaci 3D modelu. Jedním je nastavení hodnoty subdivision, která upravuje počet polygonů sítě 3D modelu. S vyšší hodnotou je síť podrobnější a model tím pádem přesnější. Program umožňuje nastavit parametr subdivision v rozsahu od 2 do 1024. Slouží k tomu dvě tlačítka: tlačítko *Less* (klávesová zkratka [L]) a tlačítko *More* (klávesová zkratka [M]). Druhým boxem je nastavení parametru výšky modelu. Ten je v rozsahu 0.15 až 2 s krokem po 0.05. Též jsou pro to vyhrazeny dvě tlačítka (klávesové zkratky [+] a [-]). Pod těmito dvěma boxy je volba módu vykreslení modelu. Uživatel si může vybrat ze třech různých zobrazení. Pod touto oblastí se nachází nastavení možností pohybu s modelem. Uživatel může zvolit invertované osy pohybu a tím pomocí posuvného kolečka a šipek hýbat s modelem. Při vypnuté možnosti invertovaných os pak uživatel nehýbe s modelem, ale s kamerou. Nachází se zde i dvě tlačítka, která vrací model do původní polohy (klávesová zkratka [R]) a natáčí model tváří ke kameře (klávesová zkratka [F]). Pod touto oblastí je pak *progress bar,* který znázorňuje postup generování modelu nebo jeho případný export. Pravá část je pak celá vyhrazena pro zobrazení 3D modelu.

Program disponuje standardním horizontálním menu. Je rozděleno do třech různých sekcí. První sekce je *File,* v níž se nachází akce pro načtení 2D otisku prstu (klávesová zkratka [Ctrl]+[L]) a pro opuštění programu (klávesová zkartka [Ctrl]+[Q]). Druhou sekcí je *Export.* Jsou celkem tři druhy exportů. Pro export aktuálního pohledu na 3D model se zvolenými parametry a vybraném vykreslovacím módu je zde akce *Screenshot* (klávesová zkratka [Ctrl]+[I]). Následuje možnost exportu do dvou různých formátů popisu 3D modelu. Prvním formátem je *Polygon file formát* (klávesová zkratka [Ctrl]+[P]) a druhým je export ve formátu *Virtual Modelling Language* (klávesová zkratka [Ctrl]+[W]). Poslední sekcí menuje sekce *Window,*  ve které je možné aplikaci roztáhnout na celou obrazovku (klávesová zkratka [Ctrl]+[F]), kdy se odstraní rámy okolo aplikace nebo vrátit zpět do normálního zobrazení (klávesová zkratka  $[Ctrl]+[N]$ ).

S vygenerovaným 3D modelem je možné pohybovat po ose x pomocí šipky vlevo a šipky vpravo, po ose *y* pomocí posuvného kolečka myši a po ose *z* pomocí šipky nahoru a šipky dolu. Uživatel může také otáčet s modelem stisknutím levého tlačítka myši a současným pohybem myši do stran. Model se otáčí okolo osy *x a y.* 

| KLÁVESOVÁ ZKRATKA | PŘIDĚLENÁ AKCE                                                 |
|-------------------|----------------------------------------------------------------|
| L                 | Snížení parametru pro dělení sítě                              |
| M                 | Zvýšení parametru pro dělení sítě                              |
| $+$               | Zvýšení parametru pro výšku modelu                             |
|                   | Snížení parametru pro výšku modelu                             |
| R                 | Resetování pozice modelu do původní polohy                     |
| F                 | Natočení modelu ke kameře                                      |
| $Ctrl+L$          | Načtení 2D snímku otisku prstu z uživatelem zvoleného úložiště |
| $Ctrl + Q$        | Ukončení aplikace                                              |
| $Ctrl+I$          | Export snímku aktuálního pohledu na 3D model ve formě obrázku  |
| $Ctrl+P$          | Export aktuálně vykresleného 3D modelu ve formátu PLY          |
| $Ctrl+W$          | Export aktuálně vykresleného 3D modelu ve formátu VRML         |
| $Ctrl+F$          | Roztažení aplikace na celou obrazovku                          |
| $Ctrl + N$        | Návrat z roztažení aplikace na celou obrazovku                 |

Tabulka 4.1: Význam jednotlivých klávesových zkratek

### **4.5 Možná rozšíření**

Výsledná aplikace vytváří 3D model otisku prstu z načteného 2D snímku pomocí základních postupů a algoritmů. Poskytuje také základní funkce pro práci s 3D modelem a jeho prohlížením. Umožňuje export do dvou různých formátů popisů 3D scény či samotného 3D objektu.

Možných rozšíření lze vymyslet poměrně hodně. Od samotného napojení aplikace na konkrétní SDK konkrétního snímače otisku prstu, tak aby po spuštění aplikace s připojeným snímačem bylo možno nasnímat patřičný otisk a následně ihned z něho vytvořit 3D model.

Dále by se dalo aplikovat předzpracování získaného snímku otisku prstu pomocí různých algoritmů odstranění šumu a vyhlazování, kterých existuje přímo pro účely otisků prstů hned několik, které by mělo za následek o něco kvalitnější reprezentaci 3D modelu. Ve fázi předzpracování snímku by mohly být například vyznačeny potní póry přímo do textury, která by byla posléze aplikována na vytvořený model nebo pouze zapamatovány jejich souřadnice a k jejich vyznačení by došlo až při vytváření 3D scény.

Pro vytváření 3D modelu a jeho následné zjemňování existuje několik druhů dělících schémat, které by stálo za to vyzkoušet a porovnat, zda by podávaly markantně lepší výsledky než postupy aplikované v této bakalářské práci. Myšlenka zakřivení prstu, která v této práci není uvažována, by mohla být realizována tak, že by se nejdříve vytvořil 3D model samotného prstu ruky a na něj by se teprve vykreslil 3D model otisku prstu.

Poslední možnou oblastí aplikace, kde by se dala vymyslet některá rozšíření je export popisu 3D modelu otisku prstu. V této práci byly aplikovány dva nejznámější formáty pro tento účel a to PLY a VRML (verze 2.0). V současnosti začíná být VRML formát nahrazován formátem X3D, který je mu poměrně podobný. Liší se akorát v tom, že formát X3D je zapsán pomocí jazyka XML , což může být právě důvodem jeho obliby nad VRML .

# **5 Testovaní**

Dle zadaní měla být aplikace otestována na 50 otiscích získaných senzorem určeném vedoucím práce. Vedoucí práce zvolil senzor Ságem Morpho Smart 300. Nyní je již pod jinou společností a lze ho najít pod názvem MorphoSmart MSO Series 300 [20]. Jedná se o optický senzor, jehož základní specifikace je uvedena v tabulce 5.1.

![](_page_28_Picture_92.jpeg)

#### **Ságem MorphoSmart 300**

Tabulka 5.1: Základní specifikace senzoru Ságem MorphoSmart 300

Na tomto senzoru bylo nasnímáno nejen požadovaných 50 otisků prstů, ale také na něm byly odzkoušeny dva různé typy falešných otisků prstů. Jeden byl vyroben z želatiny a druhý byl gumový. Náhledy některých otisků a jejich vytvořených 3D modelů je možné shlédnout v příloze.

![](_page_28_Picture_6.jpeg)

Obrázek 5.1: Senzor Ságem MorphoSmart 300 [20]

Pro důkladné otestování a také pro porovnání se skutečností byl zároveň použit digitální mikroskop Dino-Lite AM211 [27]. Tímto mikroskopem bylo nasnímáno celkem 5 prstů pro následné porovnání s 3D modely vytvořenými výslednou aplikací této bakalářské práce. Toto porovnání je znázorněno na obrázku 5.3.

Dále byl na aplikaci testován export do dvou různých formátů popisu 3D modelu či 3D scény. Pro testování PLY formátu byl použit program MeshLab. Na obrázku 5.2 (nahoře) je vidět PLY soubor s modelem otevřeným v programu MeshLab se zapnutým zobrazením polygonové sítě.

Pro testování VRML formátu byl použit program BS Contact. BS Contact lze používat jednak jako samostatný program nebo jako zásuvný modul do internetového prohlížeče. Na obrázku 5.2 (dole) je VRML soubor s modelem otevřen v prohlížeči Firefox s nainstalovaným zásuvným modulem BS Contact. Ve složce s VRML souborem byla uložena i patřičná textura.

![](_page_29_Figure_1.jpeg)

![](_page_29_Figure_2.jpeg)

Obrázek 5.2 : Porovnání zobrazení 3D modelu - PLY formát v MeshLab (nahoře) a VRML formát s použitím textury v BS Contact (dole)

Na obrázku 5.4 je předvedena ukázka toho, že lze z reprezentace 3D modelu odhalit falešný otisk prstu pouhým okem, jelikož neobsahuje patřičnou informaci o potních pórech nebo ta informace není dostatečná.

![](_page_30_Picture_1.jpeg)

Obrázek 5.3: Porovnání snímku skutečného prstu získaného digitálním mikroskopem (vlevo) s 3D modelem vytvořeným ze 2D snímku otisku prstu samotným programem (vpravo). Červené šipky spojují odpovídající potní póry.

![](_page_30_Picture_3.jpeg)

Obrázek 5.4: 3D model falešného otisku prstu s chybějící informací o potních pórech vyrobený z gumy (vlevo) a ze želatiny (vpravo)

Provedené testování potvrdilo, že aplikace vytváří reálný model otisku prstu, který obsahuje dostatečně kvalitní informaci o výšce papilárních linií spojenou s informací o potních pórech, kterou lze pak využít na poli detekce živosti. Při testování exportu se ukázal být formát PLY, na rozdíl od VRM L formátu, nedostatečný pro již zmiňované využití aplikace, kvůli jeho rozdílné implementaci v programech podporující prohlížení 3D objektů v tomto formátu.

## **6 Závěr**

Biometrické systémy založené na snímání otisků prstů jsou nejrozšířenějším a nejznámějším způsobem kontroly identity pracující na základě porovnávání biometrické vlastnosti. To je také jedním z důvodů, proč existuje již tolik různých typů senzorů pro snímání otisků prstů, proč jsou známy skoro přesné návody jak tuto techniku oklamat a zároveň způsoby jak ji o to více zabezpečit.

Již se objevují technologie pro bezkontaktní snímání 3D otisku prstu, které nejsou však ještě rozšířené natolik, aby byly přístupné pro studijní účely. Tento fakt byl jedním z důvodů vytvoření této bakalářské práce.

Cílem této práce bylo naprogramování aplikace, která na základě nasnímaného 2D otisku prstu vytvoří 3D model daného otisku se zaměřením na výšku papilárních linií. Poskytuje tedy prozatím nedostupnou 3D informaci o otisku prstu. Jistou využitelnost by aplikace mohla získat na poli detekce živosti na základě potních pórů. Prvotním předpokladem pro tuto funkčnost byly snímky otisků prstů s rozlišením minimálně 1000 dpi pro zajištění dostatečné reprodukce potních pórů. Bohužel podobně jako s 3D snímači, nejsou 2D snímače otisků prstů s rozlišením 1000 dpi finančně dostupné. Ukázalo se však, že s jistou tolerancí dosahují těchto požadavků i snímače, které poskytují snímky otisků s rozlišením 500 dpi. Byly testovány zároveň dva druhy falešných otisků prstů, které bylo možné pomocí výsledné aplikace pouhým okem odhalit, protože neobsahovaly informaci o potních pórech. Tato technika detekce živosti je poměrně diskutovaná a je potřeba řádně promyslet její nasazení vzhledem k její spolehlivosti.

Vzhledem k tomu, že se z dostupných zdrojů nepodařila nalézt žádná studie zabývající se konkrétně tématem této práce, výsledkem je tedy plnohodnotná aplikace s použitím typických postupů pro 3D modelování. Fáze tvorby 3D modelu a oblast exportu by mohly být hlavním předmětem dalšího postupu při rozšiřování této aplikace.

## **Literatura**

- [I] DRAHANSKÝ, Martin a Filip ORSÁG. *Biometrie.* 1. vyd. [Brno: M . Drahanský], 2011, 294 s. ISBN 978-80-254-8979-6.
- [2] *Handbook of biometrics.* Editor Anil K Jain, Patrick J Flynn, Arun A Ross. New York: Springer Science Business Media, 2008, 556 s. ISBN 978-0-387-71040-2.
- [3] BMIR 2009-2014 | IBG. *IBG \ International Biometric Group* [online]. 2012 [cit. 2012- 05-01]. Dostupné z: <http://www.ibgweb.com/products/reports/bmir-2009-2014>
- [4] ČERNÝ, Michal. Jak vyzrát na biometrii. *CHIP.* 2010, č. 8. Dostupné z: http://earchiv.chip.cz/cs/earchiv/vydani/r-2010/chip-08-2010/jan-na-biometrii.html
- [5] Biometrics. In: *Wikipedia: the free encyclopedia* [online]. San Francisco (CA): Wikimedia Foundation, 2001- [cit. 2012-04-30]. Dostupné z: <http://en.wikipedia.org/wiki/Biometrics>
- [6] MALTONI, Davide, Dario MARIO, Anil K. JAIN a Salil PRABHAKAR. *Handbook of fingerprint recognition. 2.* vyd. London: Springer, 2009, 494 s. ISBN 978-1-84882-253-5.
- [7] Cabinet of Wonders: A Rule of Thumb. *Cabinet of Wonders* [online]. 10. 6. 2008 [cit. 2012-05-11]. Dostupné z: [http://cabinet-of-wonders.blogspot.com/2008/10/rule-of](http://cabinet-of-wonders.blogspot.com/2008/10/rule-of-)thumb.html
- [8] SANDSTRÓM, Marie. *Liveness Detection in Fingerprint Recognition Systems.*  Linkoping, 2004. LITH-ISY-EX-3557-2004. Dostupné z: [http://liu.diva](http://liu.diva-)portal.org/smash/record.jsf?pid=diva2:19729. Student thesis. Linköping University. Vedoucí práce Fredrik Claesson.
- [9] *MeshLab* [online]. 2011 [cit. 2012-05-02]. Dostupné z: <http://meshlab.sourceforge.net/>
- [10] BS Contact | Bitmanagement Interactive Web3D Graphics vizualisation for VRML , X3D, Collada, kmz, CityGML - vrml viewer. *Bitmanagement - Interactive Web3D Graphics* [online]. 2002-2012 [cit. 2012-05-02]. Dostupné z: <http://www.bitmanagement.de/en/products/interactive-3d-clients/bs-contact>
- [II] Verifier 300 LC 2.0 Single Finger Scanner Cross Match Technologies. *Cross Match Technologies: The Worldwide Standard In Biometric Identity Solutions* [online]. 2012 [cit. 2012-05-03]. Dostupné z: <http://www.crossmatch.com/verifier-300-lc-2.php>
- [12] Supported Platforms | Documentation | Qt Developer Network. *Qt Developer Network*  [online]. 2011 [cit. 2012-05-03]. Dostupné z: [http://qt-project.org/doc/qt-4.8/supported](http://qt-project.org/doc/qt-4.8/supported-)platforms.html
- [13] Loop subdivision surface. In: *Wikipedia: the free encyclopedia* [online]. San Francisco (CA): Wikimedia Foundation, 2001- [cit. 2012-05-04]. Dostupne z: <http://en.wikipedia.org/wiki/Loop>subdivision surface
- [14] TEORELL LOOP, Charles. *Smooth Subdivision Surfaces Based on Triangles.* Utah, 1987. Dostupné z: [http://research.microsoft.com/en-us/um/people/cloop/thesis.pdf.](http://research.microsoft.com/en-us/um/people/cloop/thesis.pdf) Master of Science thesis. The University of Utah.
- [15] Open Tutorial: Subdivision Surfaces. In: WARD, Antony. *Antony Ward: Freelance Graphic Artist* [online]. 2009 [cit. 2012-05-04]. Dostupné z: [http://ant](http://ant-)[online.co.uk/2009/01/14/open-tutorial-subdivision-surfaces/](http://online.co.uk/2009/01/14/open-tutorial-subdivision-surfaces/)
- [16] PLY: Polygon File Format. BOURKE. *Paul Borke Personal Pages* [online]. 2012 [cit. 2012-05-04]. Dostupné z: <http://local.wasp.uwa.edu.au/~pbourke/dataformats/ply/>
- [17] TIŠNOVSKÝ, Pavel. VRML : jazyk pro popis virtuální reality. *[Root.cz](http://Root.cz)* [online]. 2007, č. 11 [cit. 2012-05-11]. Dostupné z: [http://www.root.cz/clankv/vrml-iazyk-pro-popis](http://www.root.cz/clankv/vrml-iazyk-pro-popis-)virtualni-reality/
- [18] VRM L 2.0 Specification. *Graphcomp* [online]. 1996 [cit. 2012-05-11]. Dostupné z: http ://graphcomp .com/info/specs/sgi/vrml/spec/
- [19] SHREINER, Dave. *OpenGL: průvodce programátora.* Vyd. 1. Brno: Computer Press, 2006, s. 618. ISBN 80-251-1275-6.
- [20] MorphoSmart MSO 300 Series. *Morpho* [online]. 2010-2012 [cit. 2012-05-08]. Dostupné z: [http://www.morpho.com/identification/acces-securise](http://www.morpho.com/identification/acces-securise-)biometrique/fingerprint-sensors/morphosmart-tm-mso-300-series/?lang=en
- [21] Daktyloskopie. In: *Wikipedia: the free encyclopedia* [online]. San Francisco (CA): Wikimedia Foundation, 2001- [cit. 2012-05-01]. Dostupné z: http ://cs .[wikipedia.org/wiki/Daktyloskopie](http://wikipedia.org/wiki/Daktyloskopie)
- [22] Dermatologické faktory ovlivňující snímání otisků prstů. *Dermatologické faktory ovlivňující snímání otisků prstů - Ministerstvo vnitra České republiky* [online]. 2010, č. 3 [cit. 2012-05-02]. Dostupné z: [http://www.mvcr.cz/clanek/dermatologicke-faktorv](http://www.mvcr.cz/clanek/dermatologicke-faktorv-)ovlivnujici-snimani-otisku-prstu.aspx
- [23] Open Tutorial: Subdivision Surfaces. In: WARD, Antony. *Antony Ward: Freelance Graphic Artist* [online]. 2009 [cit. 2012-05-04]. Dostupné z: [http://ant](http://ant-)[online.co.uk/2009/01/14/open-tutorial-subdivision-surfaces/](http://online.co.uk/2009/01/14/open-tutorial-subdivision-surfaces/)
- [24] NEZHYBA , Ondřej. Biometrie v praxi. MOVIBO S.R.O. *Slideshare* [online]. 2012 [cit. 2012-05-08]. Dostupné z: [http://www.slideshare.net/securitvsession/biometrie-v](http://www.slideshare.net/securitvsession/biometrie-v-)praxi
- [25] Download biometric software brochures, algorithm demo software, SDK trials. *Fingerprint, face, eye iris, voice and palm print identification, speaker and object*

*recognition software* [online]. 1998-2012 [cit. 2012-05-12]. Dostupné z: [http://www.neurotechnology.eom/download.html#databases](http://www.neurotechnology.eom/download.html%23databases) 

- [26] CARR, Nathan. Subdivision surfaces. *Advanced Computer Graphics & Visualization*  [online]. 2003 [cit. 2012-05-08]. Dostupne z: [courses.csusm.edu/cs697exz/subdiv.ppt](http://courses.csusm.edu/cs697exz/subdiv.ppt)
- [27] Digital Microscope AM211 Dino-Lite. *Dino-Lite* [online]. 2010 [cit. 2012-05-09]. Dostupné z: [http://www.dino](http://www.dino-)lite.com.tw/products\_list\_minute.php?product\_number=AM211%20Dino-Lite

# **Seznam příloh**

Příloha A: Otisky prstů a jejich 3D model vytvořený v aplikaci Příloha B: CD se zdrojovými kódy a technickou zprávou v elektronické podobě

# **Příloha A. Otisky prstů a jejich 3D modely**

![](_page_36_Picture_1.jpeg)

![](_page_36_Picture_2.jpeg)

![](_page_36_Picture_3.jpeg)

![](_page_37_Picture_0.jpeg)